# **Creación de lotos fonéticos con FACIL**

*Joaquín Galiana Sanchis Servicio Psicopedagógico Escolar. Valencia, España. Rosa Mª Valles Lorente C.P. Malvarrosa. Valencia, España.*

### **RESUMEN**

La creación de lotos con imágenes, imágenes con texto y solo texto de una forma automática y sencilla para poderlo trabajar en cualquier momento es muy interesante para la rehabilitación logopédica, ya que nos enfrentamos ante la falta de material adaptado a la gran variedad dificultades que nos presenta actualmente nuestro alumnado. La utilización del FACIL nos ayuda a la creación de todo tipo de actividades tanto de ordenador como de papel, esta abierto a la inclusión de nuevas actividades tipo que se van creando para el tratamiento de nuestros casos de logopedia.

## **Introducción**

Un grupo de logopedas de los CREDA de Cataluña (Centre de Recursos per als Deficients Auditius) desarrollaron FACIL (Factoría de Actividades Combinadas de Informática y Logopedia). Con este programa informático abierto, podemos crear lotos fonéticos con las imágenes que deseemos y con el texto que deseemos que aparezca, de una forma fácil y rápida, en la que estamos creando materiales que se pueden utilizar en todo momento y adaptar al alumnado que estamos tratando.

FACIL es un recurso, una herramienta para generar lotos con imágenes, imágenes con texto y solo texto de una forma automática y sencilla, para trabajar con nuestro alumnado y fomentar la producción fonética.

*Página* <sup>462</sup> Las informaciones del FACIL están sistematizadas en una base de datos Access, que se puede editar y dispone de formularios para el mantenimiento y para la incorporación de nuevas palabras. En este momento, la biblioteca incluye más de 1.000 unidades de información y en el futuro se podrá actualizar automáticamente en Internet, además esta abierta para que nosotros en cualquier momento podamos aumentar el vocabulario.

> La base de datos principal está enlazada con otras con informaciones complementarias: sílabas, número de sílabas, transcripción fonética, etc. que se utilizan para seleccionar las palabras y como contenido de algunos ejercicios.

> El código del programa desarrollado en Access, está abierto y se puede editar, ampliar y actualizar automáticamente por Internet.

## **Propósito del trabajo**

El objetivo principal de este trabajo es la creación de materiales para el trabajo de los logopedas con el alumnado con problemas de habla, como pueden ser las afasias, disfasias, deficiencias auditivas, etc.

## **Desarrollo**

La instalación de FACIL crea un atajo en Inicio | Programas | Aplicaciones PIE | FACIL | FACIL.

Para utilizar el programa necesitaremos: Microsoft Office 97 o posterior.

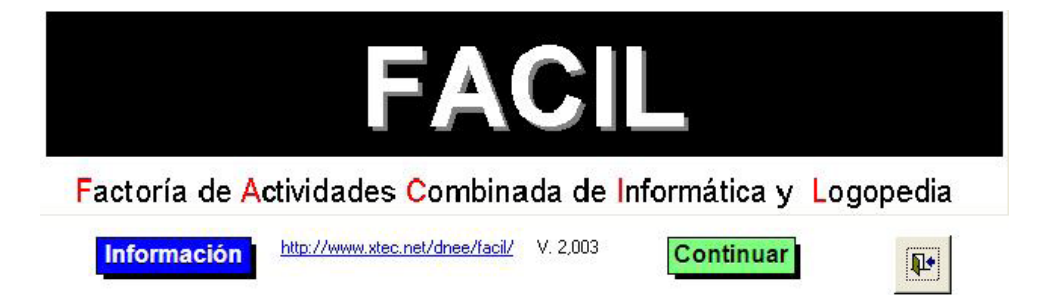

Después de la portada, donde se encuentran diferentes informaciones sobre el programa, se pasa a una segunda pantalla, o menú, donde se accede a las diferentes opciones del programa, Actividades de papel y Actividades con el ordenador, en nuestro caso nos dirigimos a las de papel, y dentro de ellas "Ver el juego Loto con Gráficos", "Ver el juego Loto con texto" y "Ver el juego de Cartas", tanto en Access para ver las palabras que hemos elegido, pero no se pueden modificar las imágenes y las palabras, como en Word que se puede modificar el archivo que realicemos tanto en las imágenes como en las palabras.

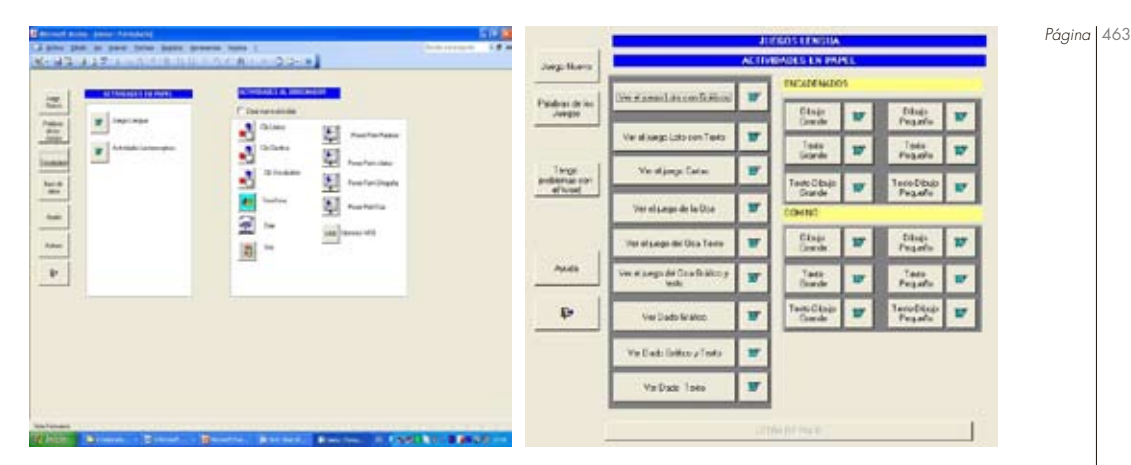

Para realizar los lotos fonéticos, en primer lugar debemos elegir el botón **Juego Nuevo**, la lista anterior se borrará y tendremos que seleccionar nuevas palabras antes de generar otras actividades. Aquí es donde nos encontramos con el primer problema, por ejemplo con fonemas que están al inicio, en medio y al final de las palabras como pueden ser la /s/, /r/, /n/, etc.

Voy a ejemplificar la /n/:

- Al inicio de palabra, seleccionamos las palabras para el juego, en Selecciona información entramos en Sílaba inicial y después pulsamos sobre la letra "n" en el teclado y nos aparecen todas las posibilidades y las palabras a utilizar. Vamos pulsando en cada una de ellas y vemos todas las imágenes que la base de datos tiene, y elegimos las que más nos gusten. Ahora nos vamos a ver en Access como aparece el loto que hemos elegido. Si nos gustan todas las imágenes salimos y vamos a Word, necesitamos como mínimo el Office 97. Antes nos aparecían 13 palabras y ahora solo 12, para sacar dos folios con los lotos completos me faltan 4 palabras. Ahora surgen varias posibilidades o buscamos las palabras dentro del archivo del Facil que no aparecen o las bajamos de Internet o las tenemos en nuestro ordenador de otros programas. Cuando tenemos las cuatro imágenes con palabras con /n/. Pulsamos con el botón izquierdo del ratón y vamos a insertar imágenes desde archivo donde las hemos guardado y luego escribimos el nombre. Aquí nos permite utilizar cualquier tamaño de letra y los diferentes tipos de letra, más adaptados al alumnado que estamos tratando. Y por último lo guardamos en Word con el nombre que nos identifique con claridad el loto. Ejemplo 1.
- Al final de palabra, borramos toda la información anterior y seleccionamos las palabras para el juego, en Selecciona información

*Página* | 464 entramos Sílaba final y vamos seleccionando las silabas que terminen en /-n/. Nos encontramos con 31 palabras, vamos a Word y tenemos casi 4 folios, pero nos faltan 4 imágenes para completarlo, podemos seguir como lo hemos realizado anteriormente y lo completamos. Y por ultimo lo guardamos como otro loto realizado. Ejemplo 2.

> • A mitad de palabra, borramos toda la información anterior y seleccionamos las palabras para el juego, en Selecciona información entramos Sílaba colocamos \*na\*, \*ne\*, \*ni\*, \*no\* y \*nu\*. Nos encontramos con 67 palabras, y eliminamos las que no nos gusten y no se adapten a nuestro trabajo quedándonos con 40, vamos a Word y formamos cinco hojas todas completas. Y para acabar lo guardamos como otro loto realizado. Ejemplo 3.

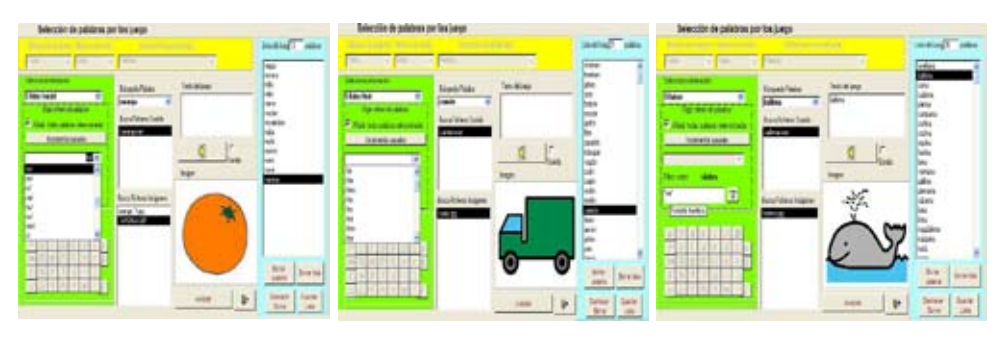

#### Ejemplo 1 Ejemplo 2 Ejemplo 3

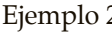

En esta versión a la hora de cerrar deberemos eliminar las filas que aparecen en blanco y nos sobran. Además hay que modificar la configuración de la página modificando los márgenes superior e inferior a 0,7 de esta forma eliminaremos una página en blanco. Y nos aparecerá de esta forma:

Juegos de cartas, donde podemos tener los dibujos y los nombres, es muy interesante para los niños que tienen problemas de habla unificar cri-

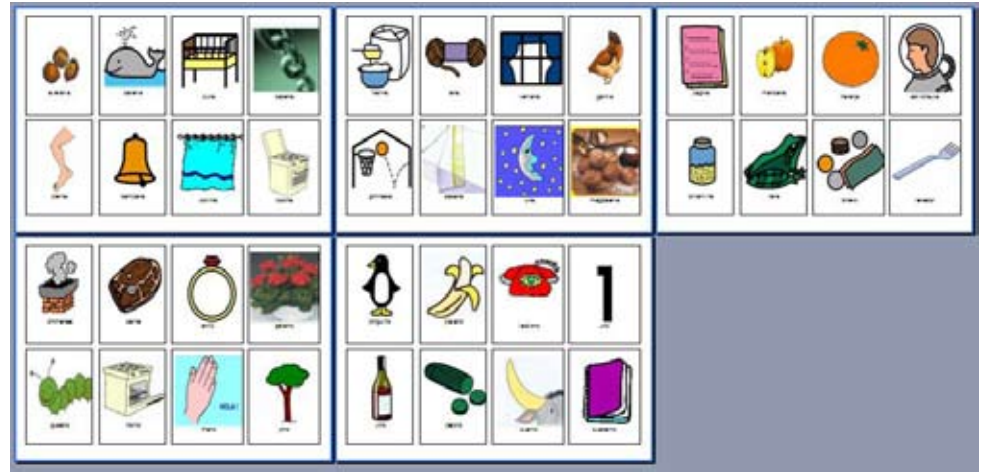

*Página* 465 terios de nombres de cosas, número de sílabas a trabajar, que fonemas queremos reforzar, etc.

Juego de loto con dibujos, que es muy interesante para trabajar solo con las imágenes que hemos elegido de un fonema en particular (Figura 4).

Juego de loto con texto, que se acopla muy bien al anterior para realizar parejas (Figura 5).

También después podemos sacar "Ver el juego Loto con Gráficos" y "Ver el juego Loto con texto":

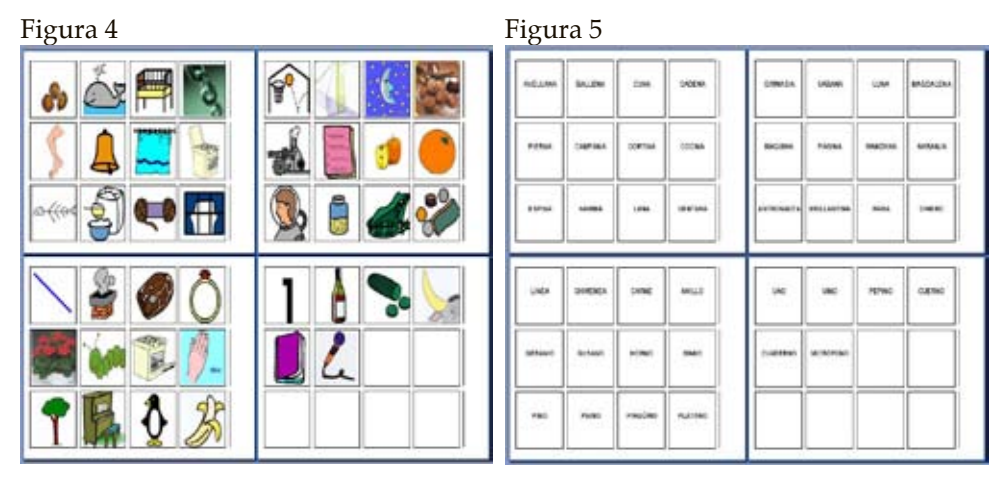

Se han creado los lotos fonéticos con palabras en posición inicial y media de los fonemas siguientes:  $/p/$ ,  $/b/$ ,  $/m/$ ,  $ch/$ ,  $ff/$ ,  $/j/$ ,  $/k/$ ,  $/d/$ ,  $/g/$ , /k/, /ll/, /t/ y /ñ/.

Se han creado los lotos fonéticos con palabras en posición inicial, media y final de los fonemas siguientes:  $\frac{r}{s}$  /s/,  $\frac{z}{y}$  /n/.

Se han creado los lotos fonéticos con palabras en posición media de los fonemas siguientes: /ua/, /ue/, /st/, /sc/, /sp/, /ie/, /ia/, y /y/.

Lotos de los sinfones tanto de forma inicial como intermedia: /br/, / bl/,  $|cr|$ ,  $|cl|$ ,  $|dr|$ ,  $|fr|$ ,  $|fl|$ ,  $|gr|$ ,  $|gl|$ ,  $|pr|$ ,  $|pl|$   $y$   $|tr|$ .

Lotos de palabras con dos, tres, cuatro y cinco sílabas. Se pueden obtener más imágenes en las páginas web de:

- http://www.xtec.net/dnee/mic/index.htm
- http://www.freefoto.com/index.jsp
- http://recursos.cnice.mec.es/bancoimagenes/
- http://images.google.es

Pagina web de Educamadrid donde se pueden bajar los lotos realizados con el Facil: **http://www.educa.madrid.org/portal/web/logopedia/ lotos?c=an**

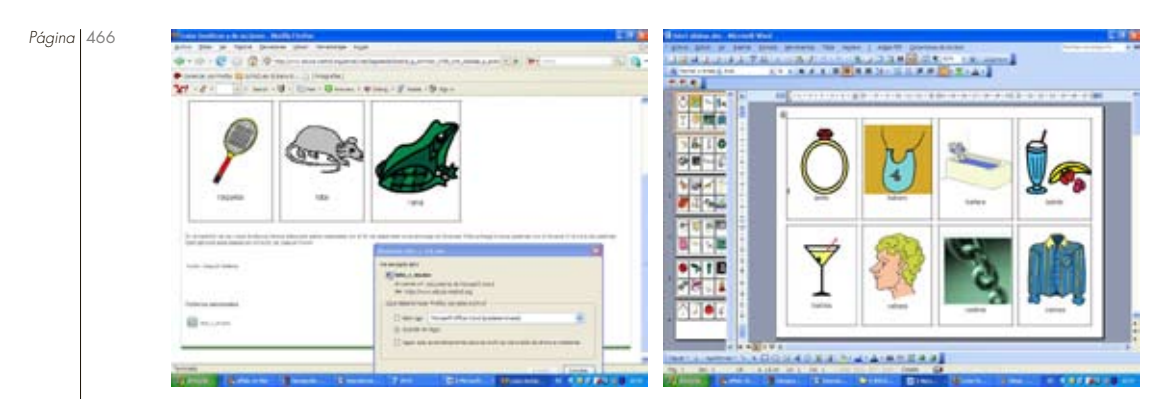

# **Referencias de webs:**

Páginas Web donde se descarga el Facil:

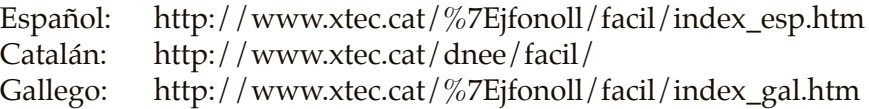